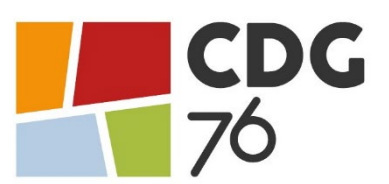

# **IMPORTANT**

## **TRANSMETTRE SON DOSSIER DE PRÉ-INSCRIPTION**

## **ET SUIVI DE VOTRE DOSSIER**

Vous venez de procéder à votre pré-inscription au concours de professeur d'enseignement artistique de classe normale – session 2023. Nous vous rappelons que **la préinscription sur Internet ne constitue pas une inscription définitive**. Le Centre de Gestion de la Seine-Maritime ne validera votre inscription qu'à réception du dossier d'inscription selon les modalités ci-dessous.

### *ATTENTION : Tout dossier déposé ou posté hors délai sera rejeté. Aucun dossier photocopié, converti dans un autre format et modifié, transmis par télécopie ou messagerie électronique ne sera accepté. Les captures d'écran seront également rejetées. Tout incident (retard, perte, affranchissement insuffisant, grève) dans la transmission du dossier, quelle qu'en soit la cause, engage la responsabilité de l'émetteur et entraîne un refus systématique d'admission à concourir.*

#### **MODIFICATIONS DU DOSSIER D'INSCRIPTION (uniquement sur demande écrite)**

- Les modifications des coordonnées personnelles sont possibles à tout moment.
- Les modifications du choix des concours (externe, interne), ne sont possibles que jusqu'à la date limite de retour des dossiers d'inscription, c'est-à-dire **jusqu'au 10 novembre 2022 (cachet de la poste ou preuve de dépôt faisant foi).**

#### **PROCÉDURE DE TRANSMISSION DE SON DOSSIER DE PRÉ-INSCRIPTION**

- **1.** Imprimer, dater et signer votre dossier de pré-inscription,
- **2.** Déposer votre dossier de pré-inscription, au service concours du Centre de Gestion 76, **au plus tard le 10 novembre 2022\*,** selon les modalités ci-dessous :
	- Soit par voie dématérialisée sur votre « espace sécurisé candidat » (\*avant minuit heure métropolitaine) en vous connectant ainsi :

### **Utilisez Google Chrome ou Firefox** *(Internet Explorer ne permet pas l'ouverture de la fenêtre de dépôt du dossier).*

Pour vous connecter à votre « espace sécurisé candidat », depuis le [site internet du CDG76,](https://www.cdg76.fr/concours-et-examens-professionnels/espace-candidats-et-laureats/espace-candidat/) cliquez sur « consultez son dossier », « espace sécurisé candidat » et saisissez les éléments ci-dessous :

- → **Identifiant** : saisir le code utilisateur, qui vous a été attribué lors de votre préinscription
- → **Mot de passe** : saisir le mot de passe, que vous avez choisi lors de votre préinscription en cas de perte de votre mot de passe, cliquez sur « mot de passe oublié »
- Soit par voie postale (\*cachet de la poste ou preuve de dépôt faisant foi) à l'adresse suivante : Centre de Gestion de la Seine-Maritime - 40 allée de la Ronce - 76230 ISNEAUVILLE
- Soit à l'accueil du Centre de Gestion de la Seine-Maritime (\*aux horaires d'ouverture) à l'adresse suivante : 40 allée de la Ronce – 76230 ISNEAUVILLE Du lundi au vendredi de 8H30 à 12H30 et de 13H30 à 17H00 (16H00 le vendredi)

#### **ATTENTION : Le dossier individuel ne pourra pas être transmis par voie dématérialisée**.

Il devra impérativement être transmis par voie postale ou déposé au siège du CDG76 **au plus tard le 30 janvier 2023 (date nationale) – cachet de la poste ou d'un autre prestataire sur l'enveloppe parvenue au CDG76 faisant foi (courrier simple) ou de dépôt auprès de la poste ou d'un autre prestataire (courrier recommandé, lettre suivie) ou tampon d'arrivée au CDG76, aucune pièce ou modification de celui-ci ne seront acceptées au-delà de cette date.**

#### **PROCEDURE POUR DEPOSER LE DOSSIER EXTERNE DE PRE-INSCRIPTION ET LES PIECES COMPLEMENTAIRES**

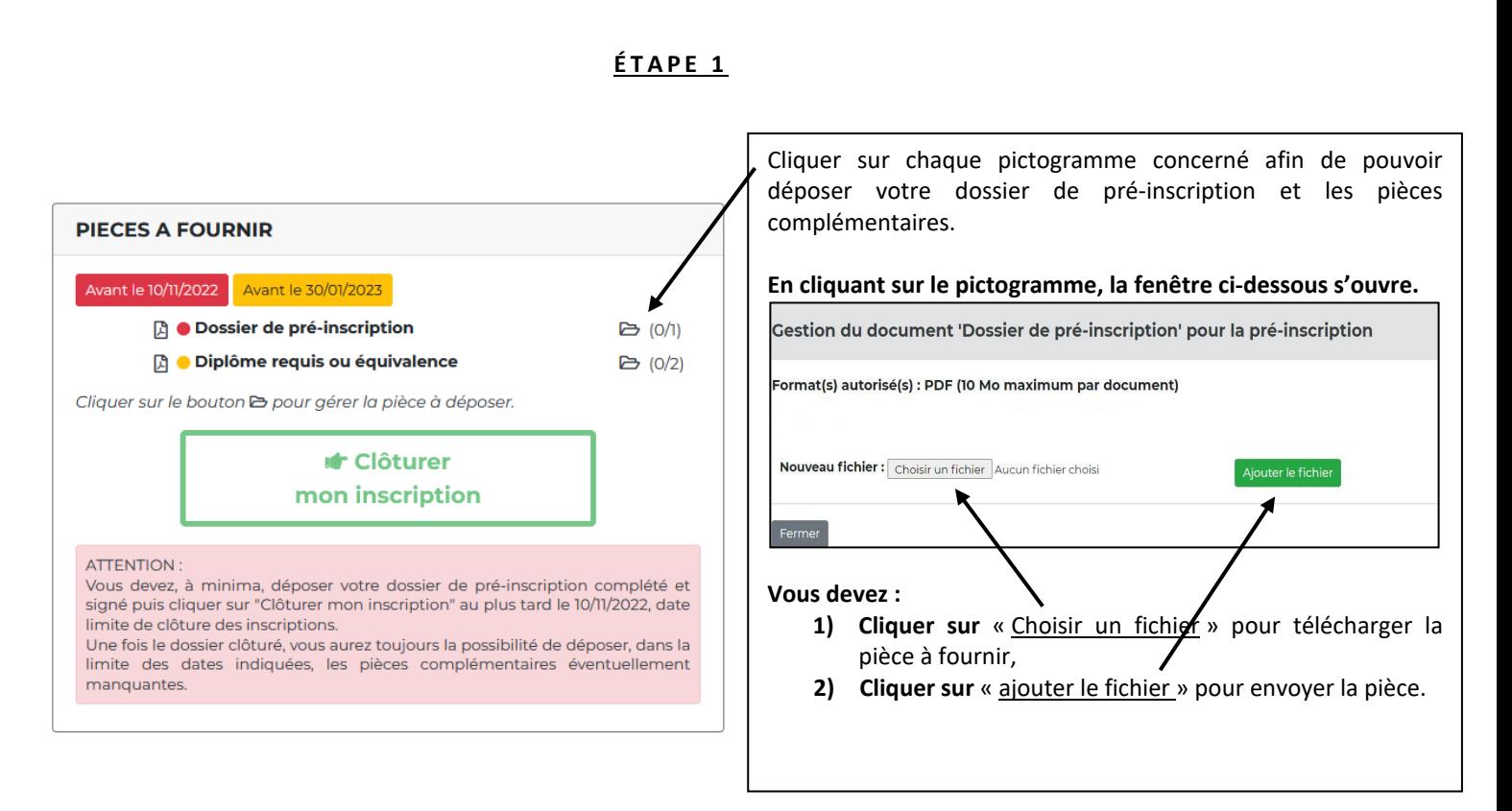

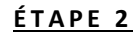

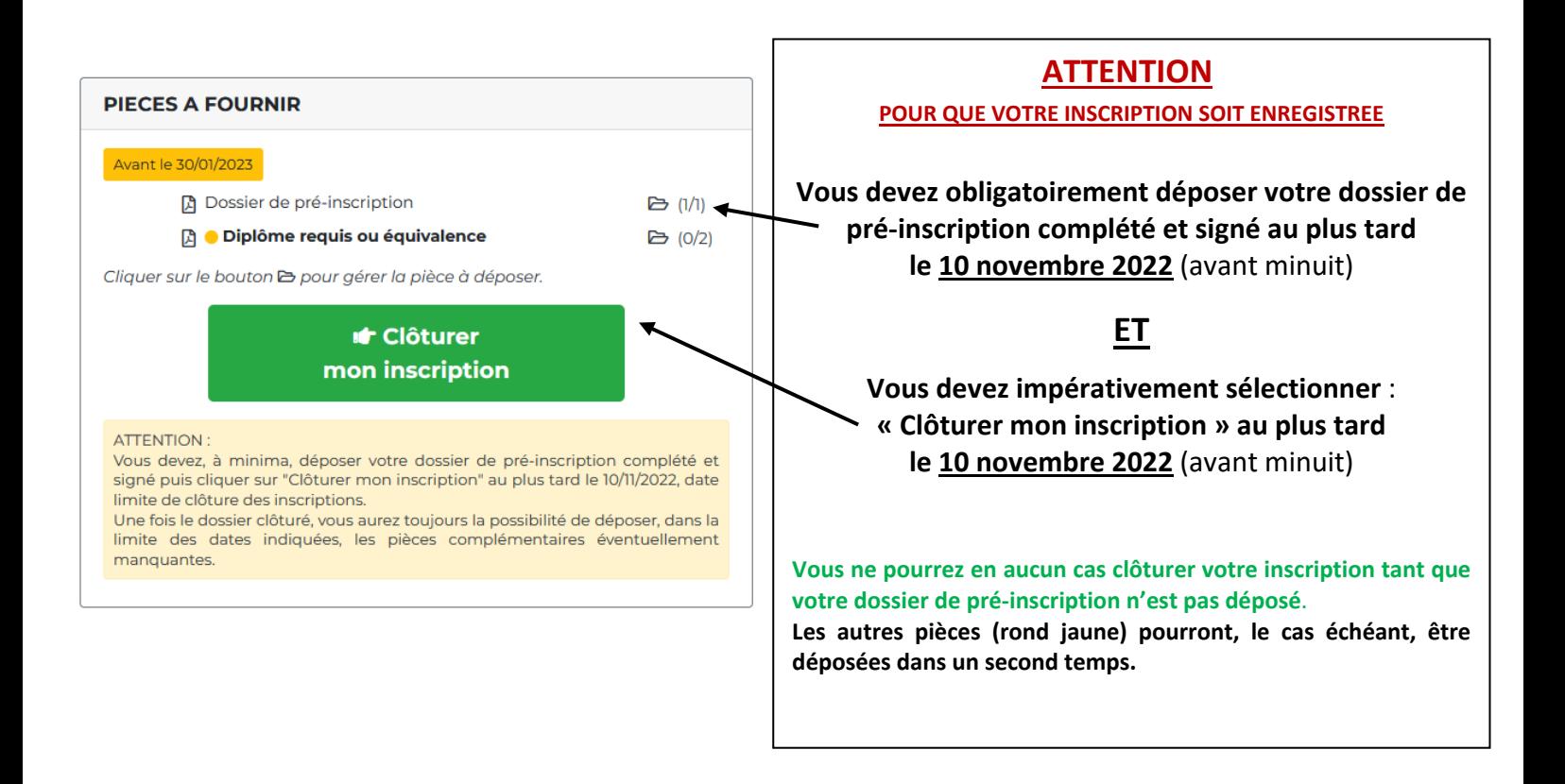

#### **PROCEDURE POUR DEPOSER LE DOSSIER INTERNE DE PRE-INSCRIPTION ET LES PIECES COMPLEMENTAIRES**

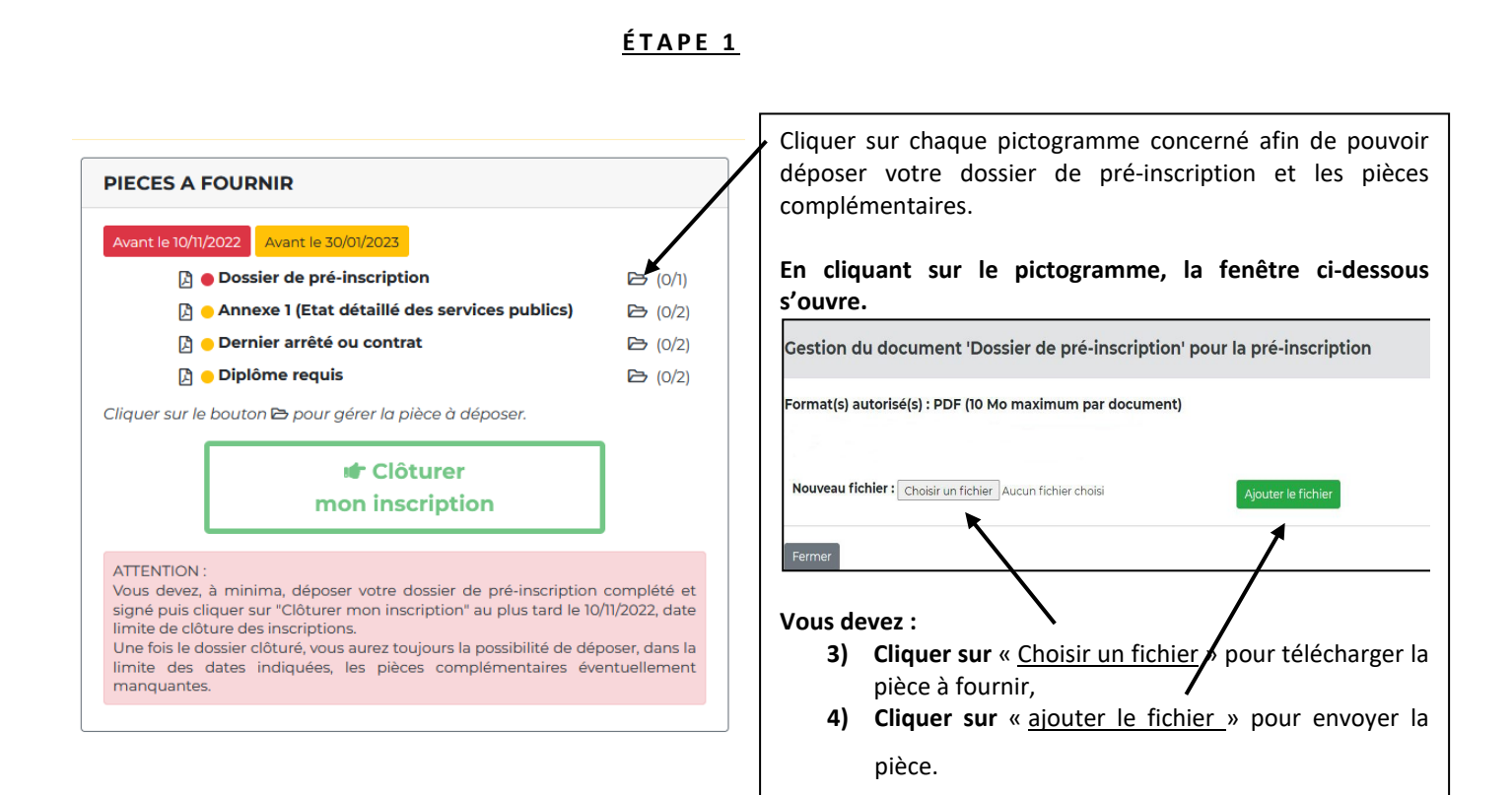

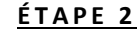

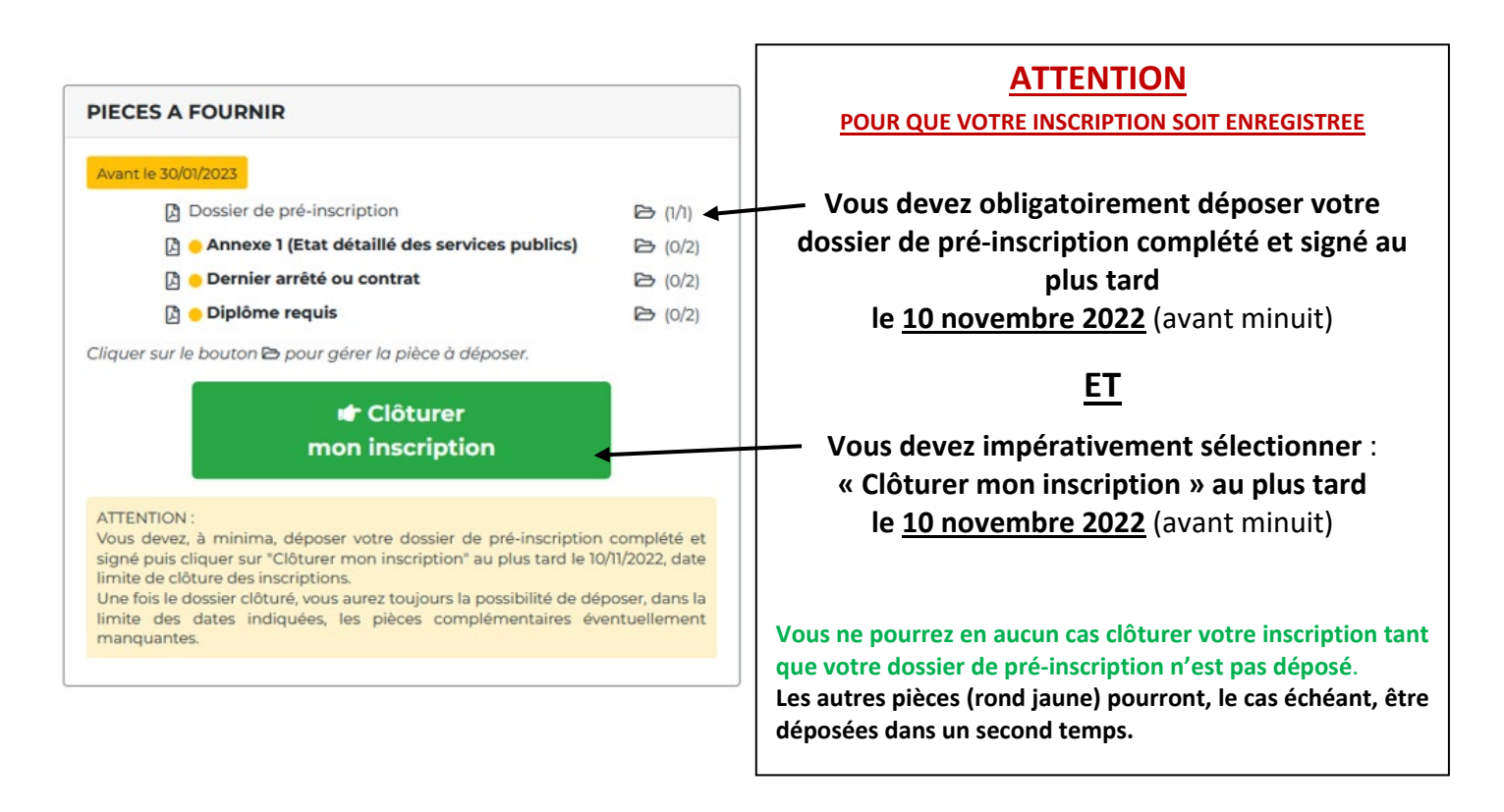

#### **SUIVRE SON DOSSIER D'INSCRIPTION**

**Il conviendra de revenir sur votre « espace sécurisé candidat » les jours ouvrables suivants la transmission de votre dossier, afin de vous assurer que celui-ci a bien été reçu par le service concours.**

En effet, tant que votre dossier n'est pas déposé et /ou réceptionné par le service concours, la mention suivante sera indiquée sur votre espace sécurisé candidat « *Votre pré-inscription a été enregistrée le xxx à xx, le Centre de Gestion est en attente de votre dossier* **».**

Dès que votre dossier déposé aura été réceptionné par le service concours, la mention suivante apparaitra sur votre espace sécurisé candidat « *votre dossier a été reçu par le Centre de Gestion, il est en cours d'instruction* ».

Lorsque votre dossier aura été instruit par le service concours et, dans l'hypothèse où il ne serait pas complet, la mention suivante figurera sur votre espace sécurisé candidat « *votre dossier est incomplet ».*

La liste des pièces manquantes à votre dossier sera alors mentionnée sur votre « espace sécurisé candidat » et il vous appartiendra de transmettre celle(s)-ci, par voie dématérialisée ou postale, lorsque vous serez en mesure de les fournir.

Enfin, lorsque le service concours sera en possession de toutes les pièces de votre dossier, la mention suivante figurera sur votre espace sécurisé candidat « **votre dossier est complet** ».

### **LES RESULTATS D'ADMISSIBILITÉ POUR LE CONCOURS INTERNE**

La liste des candidats déclarés admissibles par les membres du jury, sera disponible sur le site internet du CDG76 [\(www.cdg76.fr\)](http://www.cdg76.fr/) et sur votre « espace sécurisé candidat ».

Le courrier des résultats (note obtenue à l'épreuve d'admissibilité) sera disponible sur votre « espace sécurisé candidat ». **Uniquement pour les candidats non-admissibles**.

Les candidats déclarés admissibles n'auront pas connaissance de la note obtenue à l'épreuve d'admissibilité.

#### **LES CONVOCATIONS AUX ÉPREUVES D'ADMISSION**

**Les convocations aux épreuves d'admission ainsi que les plans d'accès ne vous seront pas envoyés par voie postale. Ces documents seront uniquement téléchargeables sur votre « espace sécurisé candidat » et vous devrez les imprimer.**

Les convocations et les plans seront accessibles une dizaine de jours avant la date de début des épreuves.

Vous serez informé(e) par e-mail, pensez à consulter vos courriels indésirables.